1:登录⼤赛官⽹[:www.ncda.org.cn,](http://www.ncda.org.cn/)点击**作品提交**按钮。

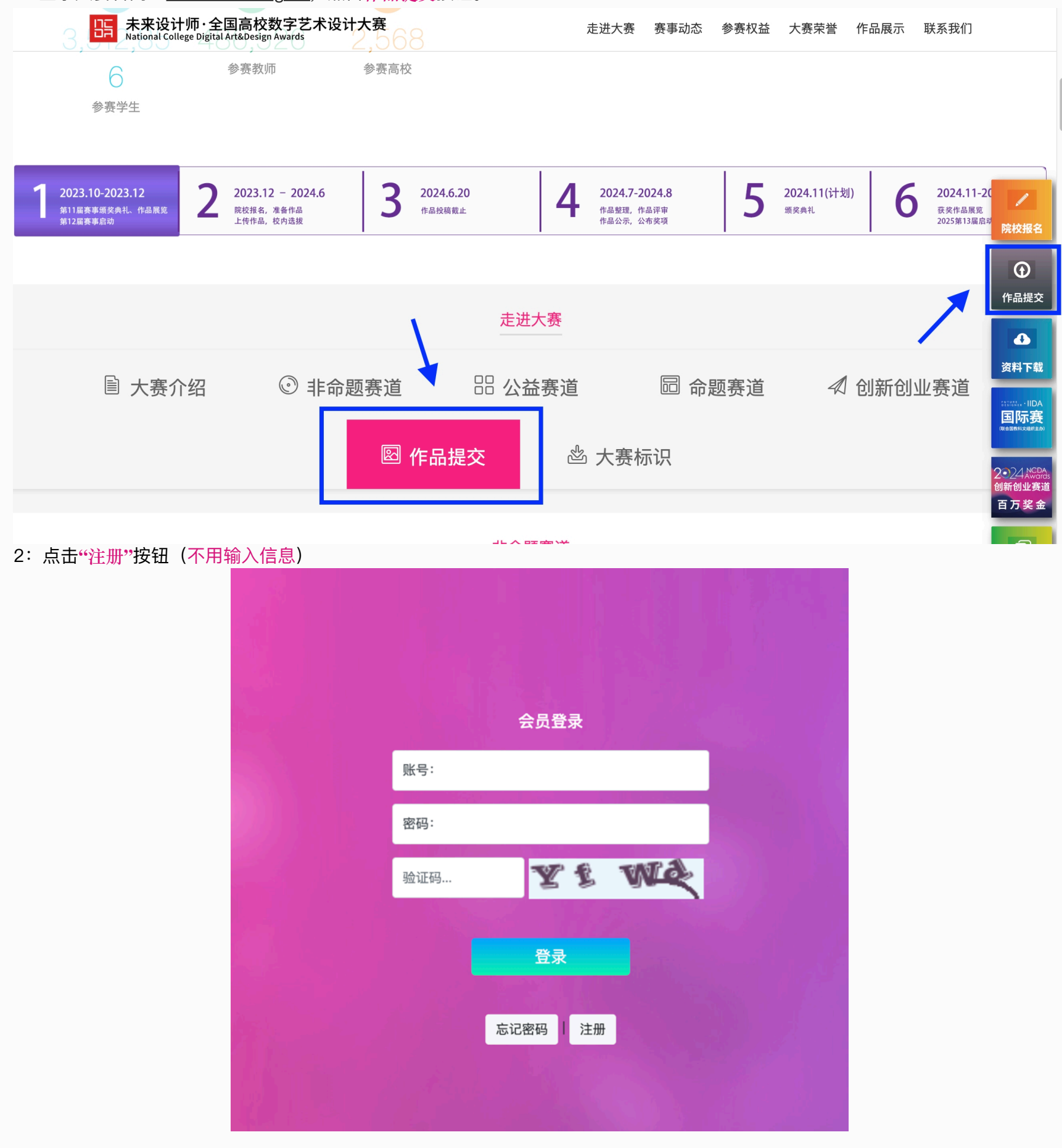

## 3: 输⼊个⼈信息,完成注册

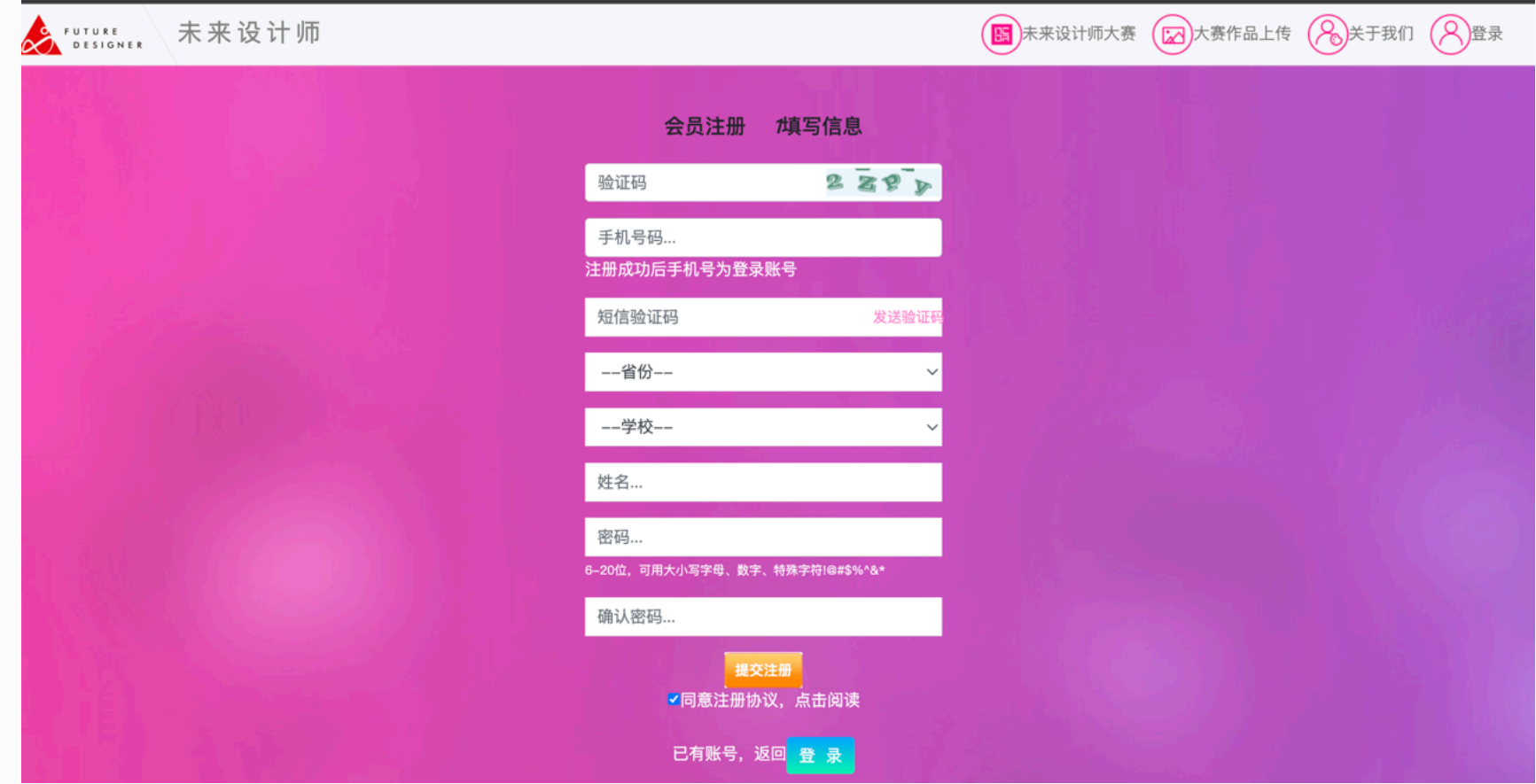

## 4: 登录后点击修改个人信息, 填写参赛院校ID (ID向负责老师获取, 填写ID后自动显示对应学校, 请仔细核对学校名称)

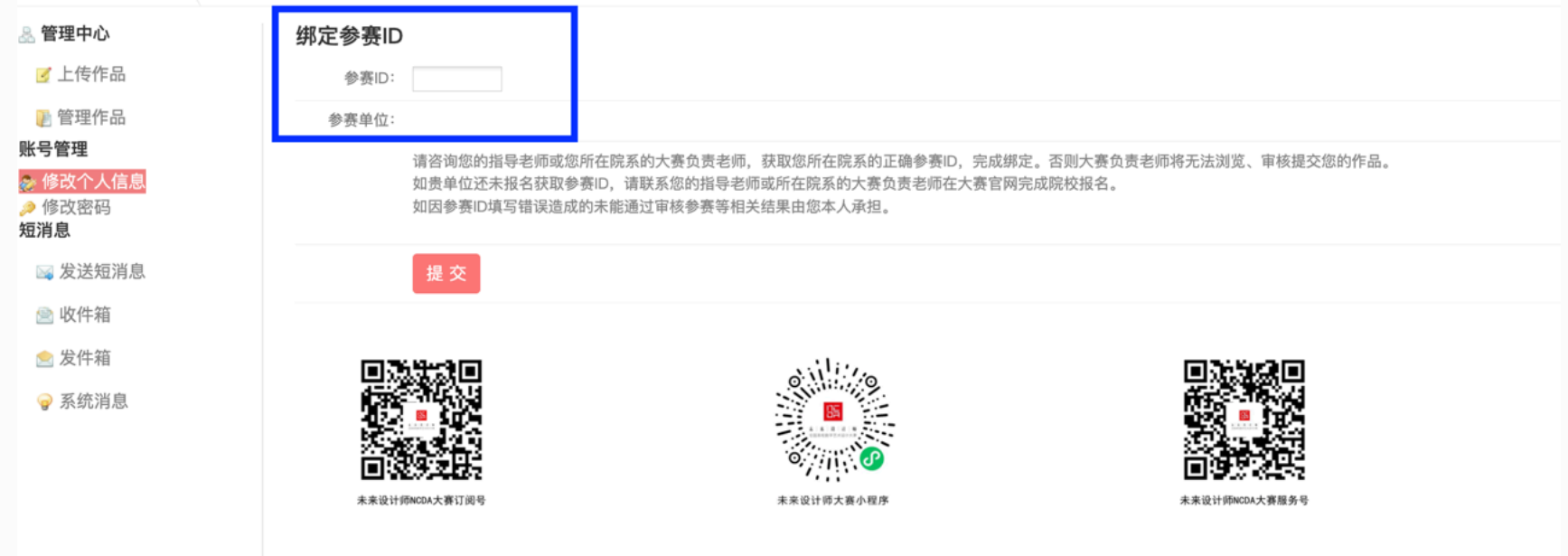

5:点击**"上传作品"**,选择**作品类别**,填写作品相关信息。请务必仔细填写,相关信息将打印在证书上,提交截⽌后**不可修改**作者及 指导教师信息。

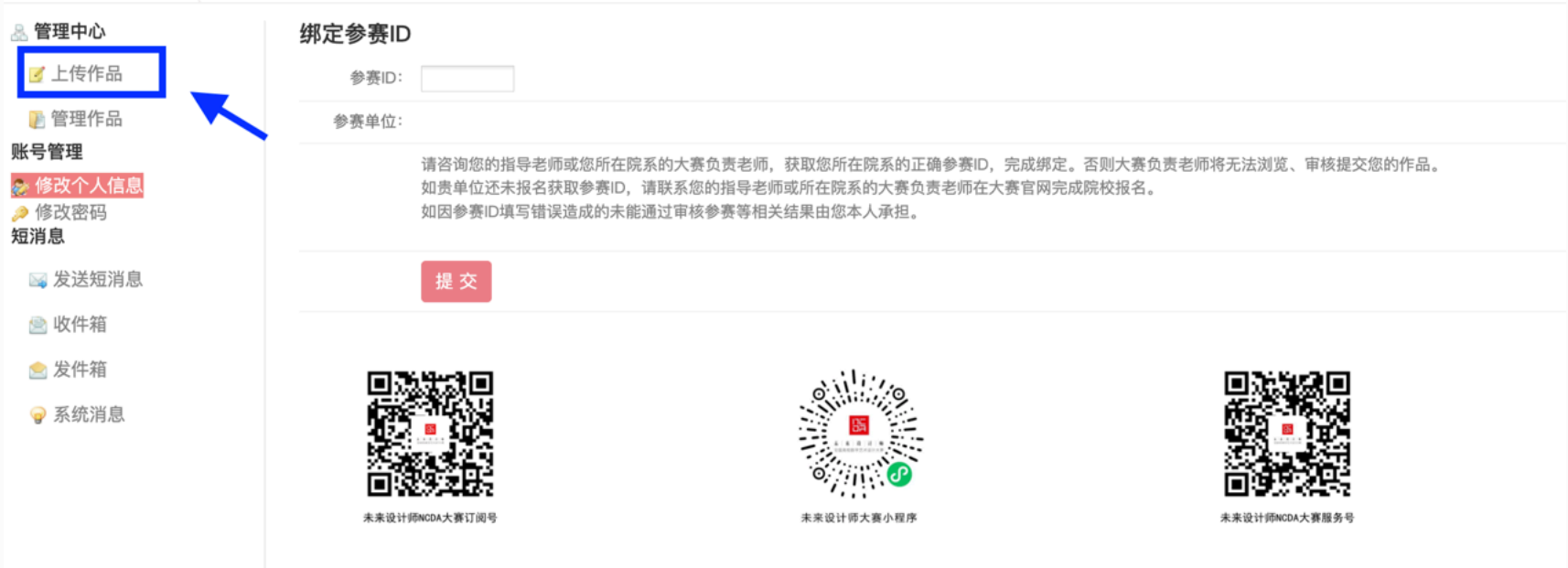

## 6:完成上传后,等待负责⽼师**审批**

我的作品

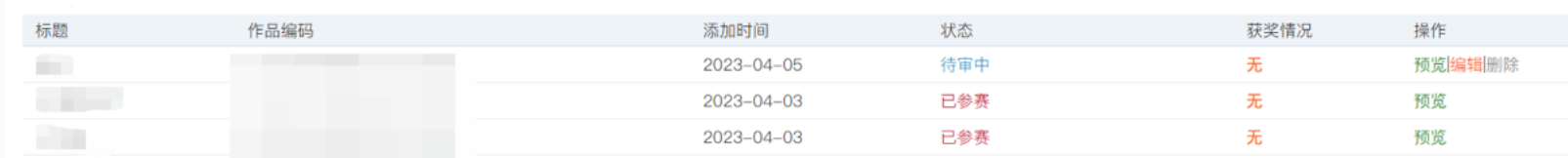